<span id="page-0-0"></span>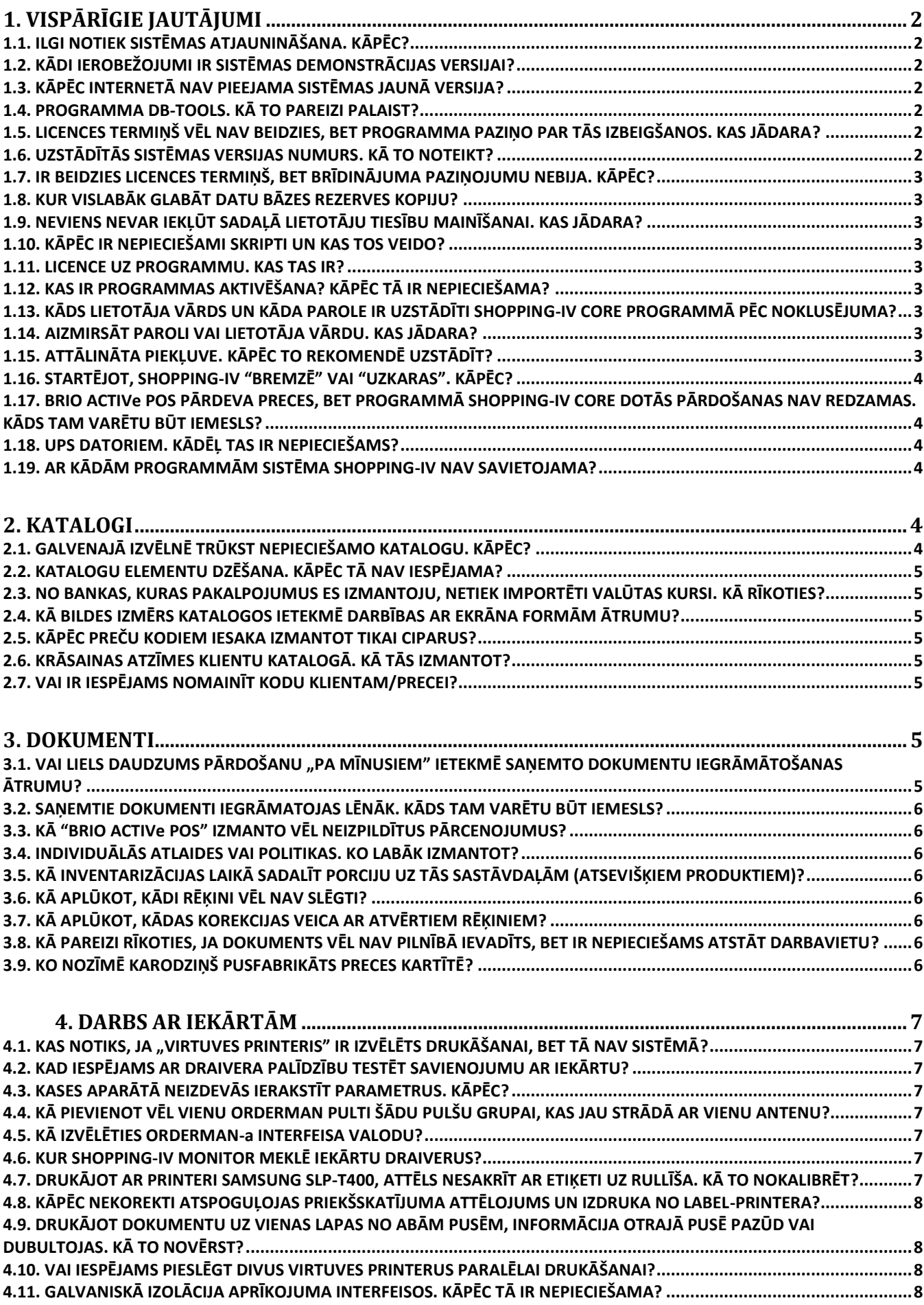

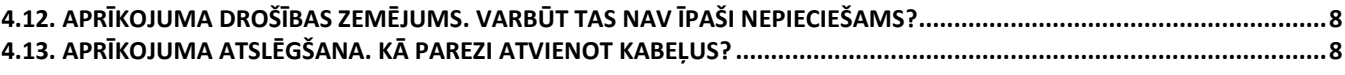

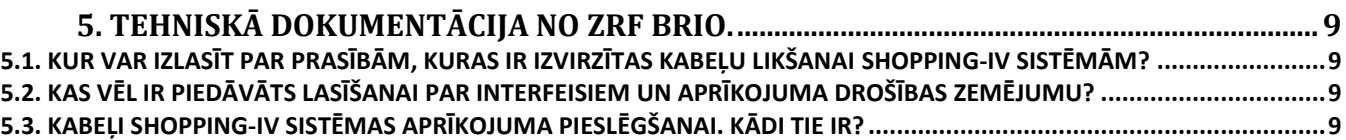

## <span id="page-1-0"></span>**1. VISPĀRĪGIE JAUTĀJUMI**

### <span id="page-1-1"></span>**1.1. ILGI NOTIEK SISTĒMAS ATJAUNINĀŠANA. KĀPĒC?**

Sistēmas atjaunināšanas laikā notiek ne tikai programmas moduļu nomaiņa uz jaunākajiem, bet arī Datu Bāzes struktūras izmaiņa, ja jaunas versijas darbam tas ir nepieciešams.

Struktūras izmaiņas notiek, pārnesot datus no vecās Datu Bāzes uz jaunizveidotu Datu Bāzi ar jaunu struktūru. Šīs darbības arī aizņem visilgāko atjaunināšanas laiku, kas ir ļoti atkarīgs no vairākiem faktoriem:

- No atjaunojamās Datu Bāzes lieluma. Jo tā ir lielāka jo ilgāk notiks atjaunināšana. Lielo Datu Bāžu atjaunināšanas laiks var ilgt no dažām stundām līdz pat dažām dienām!
- No datora servera, uz kura ir uzstādīta Datu Bāze, jaudas un noslogojuma. Datu pārrakstīšana nav vienkārša kopēšana, bet intensīva FB-Server-a izmantošana.
- Vispārīgas rekomendācijas sistēmas atjaunināšanas paātrināšanai:
- Pilnībā atbrīvot datoru-serveri no jebkādas citas darbības, izņemot atjaunināšanas procesu. [Uz sākumu...](#page-0-0)

### <span id="page-1-2"></span>**1.2. KĀDI IEROBEŽOJUMI IR SISTĒMAS DEMONSTRĀCIJAS VERSIJAI?**

Sistēmas programmu demonstrācijas versiju licences darbības termiņš ir VIENS mēnesis, bet identifikatoru skaits – 50. Bet ir jāatzīmē, ka viss, ko jūs esat saglabājuši iepazīstināšanas laika periodā, pēc termiņa beigām netiek izdzēsts.

[Uz sākumu...](#page-0-0)

# <span id="page-1-3"></span>**1.3. KĀPĒC INTERNETĀ NAV PIEEJAMA SISTĒMAS JAUNĀ VERSIJA?**

Atkarībā no sistēmas uzstādīšanas reģiona, piegādes versijas, apkalpošanas un licences līguma, kā arī spēkā esošas kompānijas politikas, atjaunošanas paketes var nebūt brīvi pieejamas Internetā. Lūdzam griezties pie Jūsu sistēmas piegādātāja.

[Uz sākumu...](#page-0-0)

### <span id="page-1-4"></span>**1.4. PROGRAMMA DB-TOOLS. KĀ TO PAREIZI PALAIST?**

Neskatoties uz to, ka DB-TOOLS var strādāt ar Datu Bāzi lokālajā tīklā, mēs īpaši rekomendējam palaist šo programmu tikai uz tā datora, uz kura ir uzstādīta sistēmas Datu Bāze. Tas novērsīs iespējamās problēmas (ja tādas radīsies), kuras ir saistītas ar darbu lokālajā tīklā, ierobežos lietotāju nesankcionētu piekļuvi Datu Bāzei un ļaus iegūt pilnas piekļuves tiesības pie visām programmas iespējām.

Turklāt, palaižot to uz servera, papildus "saglabāšanas" un "atjaunošanas" operācijām tiks veikta tekošās Datu Bāzes kopēšana, un papildus arhīva kopēšana pēc operācijas "saglabāšana".

Strādājot ar DB-TOOLS, sistēmu ShoppinG-IV vai FinancE-II darbam ir jābūt pilnībā apturētam, bet visiem lietotājiem – atslēgtiem no FB-SERVER-а.

Uzmanību!!! Operāciju "saglabāšana", "atjaunošana" veikšanas laikā iestatījumam "apturēt datu bāzi" ir jābūt ieslēgtam. Minēto iestatījumu var atslēgt tikai pēc atbalsta dienesta rekomendācijas konkrētajā gadījumā.

[Uz sākumu...](#page-0-0)

#### <span id="page-1-5"></span>**1.5. LICENCES TERMIŅŠ VĒL NAV BEIDZIES, BET PROGRAMMA PAZIŅO PAR TĀS IZBEIGŠANOS. KAS JĀDARA?**

Pamēģiniet restartēt datoru, uz kur tas ir noticis. Ja pēc restartēšanas problēma ir palikusi, sazinieties ar Jūsu sistēmas piegādātāju.

[Uz sākumu...](#page-0-0)

### <span id="page-1-6"></span>**1.6. UZSTĀDĪTĀS SISTĒMAS VERSIJAS NUMURS. KĀ TO NOTEIKT?**

Apskatīties sistēmas versiju var no programmas SHOPPING-IV CORE sadaļas IZVĒLNE/PALĪDZĪBA/PAR PROGRAMMU.

#### <span id="page-2-0"></span>**1.7. IR BEIDZIES LICENCES TERMIŅŠ, BET BRĪDINĀJUMA PAZIŅOJUMU NEBIJA. KĀPĒC?**

Paziņojums par licences termiņa izbeigšanos parādās tikai palaižot programmu SHOPPING-IV CORE. Tāpēc, ja dators netika izslēgts un programma bija pastāvīgi aktīva, tad arī paziņojums neparādīsies. Ja šāda problēma ir notikusi, sazinieties ar Jūsu sistēmas piegādātāju.

[Uz sākumu...](#page-0-0)

### <span id="page-2-1"></span>**1.8. KUR VISLABĀK GLABĀT DATU BĀZES REZERVES KOPIJU?**

Mēs īpaši rekomendējam saglabāt Datu Bāzes arhīva kopiju (Backup) uz cita datora, nevis uz tā paša, uz kura atrodas darba kopija. Tas izslēgs pilnīgu datu un kopiju nozaudēšanas varbūtību PC-SERVER-а cietā diska bojāšanas gadījumā.

[Uz sākumu...](#page-0-0)

#### <span id="page-2-2"></span>**1.9. NEVIENS NEVAR IEKĻŪT SADAĻĀ LIETOTĀJU TIESĪBU MAINĪŠANAI. KAS JĀDARA?**

Sistēmā vienmēr ir jābūt tādam Lietotājam, kam ir pieejas tiesības sadaļai IZVĒLNE/SERVISS ar tiesībām rediģēt sadaļu Lietotāji. Pretējā gadījumā var notikt tas, ka piekļuve sadaļai Lietotāju vadība var tikt slēgta visiem Lietotājiem. Ja šāda problēma tomēr ir radusies, sazinieties ar Jūsu sistēmas piegādātāju.

[Uz sākumu...](#page-0-0)

#### <span id="page-2-3"></span>**1.10. KĀPĒC IR NEPIECIEŠAMI SKRIPTI UN KAS TOS VEIDO?**

Skripts - tas ir fails ar komandu kopumu FB-SERVER-im, kas ļauj veikt labojumus tieši sistēmas Datu Bāzē. Parasti skriptu veido ZRF BRIO speciālisti konkrētajā sistēmas ShoppinG-IV Datu Bāzes korekcijas gadījumā.

Skripta palaišana izpildei – ir ļoti nozīmīga procedūra, un, ja to nepārdomāti izmanto nekvalificēts Lietotājs, tas var sekmēt pilnīgu datu nozaudēšanu sistēmā!

[Uz sākumu...](#page-0-0)

#### <span id="page-2-4"></span>**1.11. LICENCE UZ PROGRAMMU. KAS TAS IR?**

Kā ir pieņemts pasaules praksē pats programmnodrošinājums (programma) netiek pārdots. Tiek pārdotas tiesības tā izmantošanai uz tādiem nosacījumiem, kuri ir aprakstīti Licences līguma (Licences) tekstā. Citiem vārdiem sakot, Jūs iegādājaties Licenci, nevis programmu.

[Uz sākumu...](#page-0-0)

## <span id="page-2-5"></span>**1.12. KAS IR PROGRAMMAS AKTIVĒŠANA? KĀPĒC TĀ IR NEPIECIEŠAMA?**

Programmas aktivēšana – tas ir process, kura laikā tiek apliecinātas esošās programmas kopijas un licences uz tās izmantošanu saņemšanas tiesiskums. Ar programmu būs iespējams strādāt pēc veiksmīgas aktivēšanas.

[Uz sākumu...](#page-0-0)

#### <span id="page-2-6"></span>**1.13. KĀDS LIETOTĀJA VĀRDS UN KĀDA PAROLE IR UZSTĀDĪTI SHOPPING-IV CORE PROGRAMMĀ PĒC NOKLUSĒJUMA?**

Visām no jauna uzstādītām sistēmām ShoppinG-IV Core programmā pēc noklusējuma tiek izmantots Lietotāja vārds "ADMIN" un Parole "ShopKey". Pēc tā, kad Jūs uzsākat darbu ar sistēmu, mēs rekomendējam uzreiz izveidot jauno Lietotāja kontu ar administratora tiesībām un jaunu Lietotāja vārdu un Paroli, bet lietotāju ADMIN – izdzēst. Šajā gadījumā neviens cits lietotājs nespēs iegūt piekļuvi Jūsu Datu Bāzei, izmantojot Lietotāja vārdu un Paroli, kuri bija uzstādīti pēc noklusējuma.

[Uz sākumu...](#page-0-0)

### <span id="page-2-7"></span>**1.14. AIZMIRSĀT PAROLI VAI LIETOTĀJA VĀRDU. KAS JĀDARA?**

Situācija nav patīkama, bet ne bezcerīga. Sazinieties ar ZRF BRIO atbalsta dienestu. Pēc Jūsu sistēmas kopijas iegādes tiesiskuma pārbaudes Jums vai nu atjaunos veco Lietotāja vārdu/Paroli, vai paziņos jauno, ar kuru Jūs varēsiet turpināt darbu. Iespējams, ka šādas procedūras veikšanai būs nepieciešams uz kompānijas adresi nosūtīt Datu Bāzi, vai nodrošināt attālinātu piekļuvi datoram-serverim caur interneta savienojumu.

[Uz sākumu...](#page-0-0)

#### <span id="page-2-8"></span>**1.15. ATTĀLINĀTA PIEKĻUVE. KĀPĒC TO REKOMENDĒ UZSTĀDĪT?**

Attālināta piekļuve - tā ir ZRF BRIO speciālistu pieslēgšanās iespēja tieši pie Jūsu datora caur interneta pieslēgumu konsultāciju sniegšanai darbā ar ShoppinG-IV sistēmu, kā arī sistēmas, programmas un tehniska rakstura problēmu risināšanai. Attālināta piekļuve ļauj ievērojami ekonomēt abu pušu laiku, līdz ar to arī samazina izdevumus.

Organizēt attālinātu piekļuvi datoram iespējams, izmantojot gan operētājsistēmas Windows vai Linux iebūvētas iespējas, gan arī uzstādot uz Jūsu datora citas speciālas programmas. Kā vislabāk organizēt attālinātu piekļuvi Jūsu konkrētajā gadījumā – to ieteiks Jūsu sistēmas piegādātāji vai ZRF BRIO speciālisti.

#### <span id="page-3-0"></span>**1.16. STARTĒJOT, SHOPPING-IV "BREMZĒ" VAI "UZKARAS". KĀPĒC?**

Ja programma ShoppinG-IV Core ilgu laiku netika palaista, bet uz kases aparātiem notika pārdošana, tad vēl neuzskaitīto čeku skaits var būt pietiekami liels. Tāpēc (ja ir ieslēgts iestatījums "Automātiskā čeku uzskaite") programma uzreiz pēc startēšanas sāk ņemt uzskaitē uzkrātos čekus, kas ārēji izpaužas līdzīgi kā programmas "uzkāršanās" pēc starta, vai kā "bremzēšana" tās darbības laikā.

Nepieciešams obligāti uzgaidīt, kamēr tiks pabeigta uzsāktā programmas uzskaites procedūra, vai atslēgt automātisko uzskaiti IZVĒLNE/SERVISS/PARAMETRI/AUTOMĀTISKĀ KASES UZSKAITE, restartēt programmu ShoppinG-IV un veikt čeku uzkaiti manuāli IZVĒLNE/INSTRUMENTI/PĀRDOŠANAS UZSKAITE NO KASĒM.

Sākot ar programmas 85.versiju, automātiskā čeku uzskaite notiek tikai pēc pilnas programmas ielādēšanas.

[Uz sākumu...](#page-0-0)

### <span id="page-3-1"></span>**1.17. BRIO ACTIVe POS PĀRDEVA PRECES, BET PROGRAMMĀ SHOPPING-IV CORE DOTĀS PĀRDOŠANAS NAV REDZAMAS. KĀDS TAM VARĒTU BŪT IEMESLS?**

Parasti tas notiek tāpēc, ka uz sistēmu ShoppinG-IV no BRIO ACTIVe POS netika nodoti dati par pārdošanu. Iemesli var būt vairāki:

- Uz datora nav palaista programma POS Replicator, kura veic datu apmaiņu starp sistēmu ShoppinG-IV un BRIO ACTIVe POS. Pārbaudiet, vai programma ir palaista. Strādājoša programma atspoguļojas ar dzelteni pelēku apaļu ikoniņu ekrāna apakšējā labajā stūrī (blakus pulkstenim). Ja programma nav palaista, tā ir jāstartē, ieejot direktorijā Windows / START / Programs / BRIO EngineerinG / ShoppinG-IV / Pos Replicator.
- Nav savienojuma starp POS-u un FTP serveri. Jāpārliecinās, ka BRIO ACTIVe POS ekrāna apakšējā kreisajā stūrī nemirgo sarkans uzraksts FTP.err. Ja tomēr šāds uzraksts ir, tad tas nozīmē, ka POS-am nav piekļuves pie FTP servera. Sazinieties ar savu sistēmas administratoru.
- Nedarbojas pats FTP serveris. Sazinieties ar savu sistēmas administratoru.
- Failā ar nododamo informāciju ir kļūda. Piemēram, no POS-a nododamās pavadzīmes numurā ir neatļautais simbols, vai Datu Bāzē nav pārdotās Preces Koda (Notikusi Sistēmas Bāžu un POS-a sinhronizācijas kļūme). Par tādas kļūdas esamību vienmēr var pārliecināties, aplūkojot POS Replicator-а Log-failu vai Err-failu. Sazinieties ar savu sistēmas administratoru. [Uz sākumu...](#page-0-0)

#### <span id="page-3-2"></span>**1.18. UPS DATORIEM. KĀDĒĻ TAS IR NEPIECIEŠAMS?**

Uninterruptible Power Supply (UPS) - nepārtrauktās barošanas avots, kas uz noteiktu laiku nodrošina ar elektroenerģiju viņam pieslēgtās ierīces.

Jebkuram datoram sistēmā, pirms izslēgties, ir jāveic nepieciešamo procedūru virkne – pareizi aizvērt Datu Bāzi, pabeigt pārdošanas noformēšanas operācijas, ļaut operētājsistēmai veikt savas procedūras darba pabeigšanai utt. Pretējā gadījumā, pēkšņa atslēgšanās var sekmēt sistēmas datu bojāšanu vai pilnīgu nozaudēšanu.

Ja dators ir pieslēgts tīklam caur UPS, tad elektrības atslēgšanas gadījumā UPS kādu laiku turpinās barot datoru ar elektroenerģiju no paša akumulatoriem. Tajā pašā laikā tas nodos datoram signālu par elektrības atslēgšanas tīklā faktu, kas ļaus pēdējam par atlikušo laiku korekti pabeigt darbu.

Ir jāatzīmē, ka papildus datora "avārijas akumulatoru" lomai, UPS pilda vēl dažas lietderīgas funkcijas, aizsargājot datoru pret:

- augstsprieguma impulsa traucējumiem, kuri var iekļūt tīklā no citām iekārtām.
- sprieguma lēcieniem tīklā.
- augstfrekvences traucējumu iedarbības, kas tiek pārraidīti pa elektrotīklu. [Uz sākumu...](#page-0-0)

### <span id="page-3-3"></span>**1.19. AR KĀDĀM PROGRAMMĀM SISTĒMA SHOPPING-IV NAV SAVIETOJAMA?**

Uz doto brīdi ir zināms, ka Firebird Server, kuru izmanto SHOPPING-IV sistēma, nav savietojams ar Microsoft Exchange Server, ja tie abi strādā ar Active Directory. Minētie divi serveri, kas tiks uzstādīti uz viena datora, traucēs viens otra darbībai. Diemžēl šī jautājuma risināšana atrodas kompāniju Borland un Microsoft kompetencē, un nav atkarīga no ZRF BRIO izstrādātāju komandas.

Firebird Server darbības gadījumā nav vēlama jebkādu lietojumprogrammu palaišana, kuras ir paredzētas DOS-am. Tas ievērojami samazina Firebird Server-а un sistēmas SHOPPING-IV ātrdarbību.

[Uz sākumu...](#page-0-0)

#### <span id="page-3-4"></span>**2. KATALOGI**

#### <span id="page-3-5"></span>**2.1. GALVENAJĀ IZVĒLNĒ TRŪKST NEPIECIEŠAMO KATALOGU. KĀPĒC?**

Katalogu pieejamību no Galvenās Izvēlnes nosaka sistēmas konfigurācija un konkrētā lietotāja tiesības. Iespējams, tekošajā programmas SHOPPING-IV CORE konfigurācijā šādi katalogi ir atslēgti, vai Jums nav piešķirtas tiesības tos aplūkot.

# <span id="page-4-0"></span>**2.2. KATALOGU ELEMENTU DZĒŠANA. KĀPĒC TĀ NAV IESPĒJAMA?**

Dati, kas glabājas Katalogos, daudzos gadījumos ir norādes uz citu Katalogu Elementiem. Piemēram aizpildot datus par konkrētu preci Preču Katalogā, nodoklis ir tikai norāde uz atbilstošu Nodokļu Kataloga Elementu. Bet Klienta Rēķini no Klientu Kataloga – satur sevī norādi uz konkrēto banku no Banku Kataloga.

No augstākminētā izriet viens svarīgs secinājums!!! Nevar vienkārši izdzēst kaut kāda kataloga elementu, ja norādes uz tā tiek izmantotas citos Katalogos vai Dokumentos. Piemēram – ja no Preču Kataloga izdzēst kādu no Precēm, tad tā tiks izdzēsta no visiem Dokumentiem un Katalogiem, kuros bija norādes uz tās. Lai izvairītos no iespējamām problēmām, Katalogos ir paredzēta iespēja slēpt neizmantotos elementus, t.i., kataloga elements netiek izdzēsts, bet tajā pašā laikā tas nav redzams un lieki neaizņem ekrāna formas.

[Uz sākumu...](#page-0-0)

#### <span id="page-4-1"></span>**2.3. NO BANKAS, KURAS PAKALPOJUMUS ES IZMANTOJU, NETIEK IMPORTĒTI VALŪTAS KURSI. KĀ RĪKOTIES?**

Valūtu kursus var saņemt no failiem vai caur internetu tieši no bankām. Līdz ar to, ka katra banka piedāvā valūtu kursus dažāda formāta failu veidā, dotās iespējas izmantošanai sistēmā ir jābūt uzstādītiem nepieciešamiem programmas moduļiem. Šie moduļi tiek izstrādāti katrai bankai atsevišķi. Sazinieties ar Jūsu sistēmas piegādātāju.

[Uz sākumu...](#page-0-0)

## <span id="page-4-2"></span>**2.4. KĀ BILDES IZMĒRS KATALOGOS IETEKMĒ DARBĪBAS AR EKRĀNA FORMĀM ĀTRUMU?**

Kataloga elementa bilde (Logotips) glabājas tieši sistēmas Datu Bāzē, tāpēc tās izmērs būtiski ietekmē Datu Bāzes lielumu. Turklāt, strādājot ar ekrāna formām, datoram jebkādas attēla maiņas gadījumā ir jāpārzīmē arī bilde. Lai paaugstinātu darba ātrumu, izmantojiet minimāli iespējamā izmēra bildes katalogu elementos.

[Uz sākumu...](#page-0-0)

#### <span id="page-4-3"></span>**2.5. KĀPĒC PREČU KODIEM IESAKA IZMANTOT TIKAI CIPARUS?**

Lielākā daļa tirdzniecības aprīkojuma, kas var tikt izmantots sistēmas sastāvā, ļauj izmantot tikai Ciparu kodu preču pārdošanai. Ja kodēšanai izmantot citus simbolus, tad var rasties problēmas, strādājot ar šādu aprīkojumu.

[Uz sākumu...](#page-0-0)

#### <span id="page-4-4"></span>**2.6. KRĀSAINAS ATZĪMES KLIENTU KATALOGĀ. KĀ TĀS IZMANTOT?**

Krāsainu atzīmi parasti izmanto administrators vai menedžeris, vizuāli izceļot Klientu, kad Katalogu caurskata citi sistēmas Lietotāji. Piemēram – Sarkana atzīme varētu apzīmēt ļaunprātīgu nemaksātāju, zila – klientu, ar kuru ir jākontaktējas tikai administratoram utt. Parasti to, ko nozīmēs viena vai cita atzīme, nolemj sistēmas administrators, un informē par to citus sistēmas lietotājus.

[Uz sākumu...](#page-0-0)

#### <span id="page-4-5"></span>**2.7. VAI IR IESPĒJAMS NOMAINĪT KODU KLIENTAM/PRECEI?**

Preces vai klienta kods ir nepieciešams operatoram tikai šī elementa identifikācijai, bet Datu Bāzē tiek izmantots cits, iekšējais kods, kas nav pieejams izmaiņai, kā rezultātā preces vai klienta koda izmaiņa nemaiņīs nedz to kustību, nedz šī elementa esamību.

Citādi, ja sistēmā tiek izmantota datu apmaiņa starp BRIO ACTIVe POS-iem. Šajā gadījumā preces vai klienta kods tiek izmantots pašā datu apmaiņas procesā starp dažādām datu bāzēm. Un koda izmaiņa var sekmēt tādas situācijas rašanos, kad, piemēram, prece pārdota POS-ā vēl pēc vecā koda, bet programmā precei jau ir jaunais kods. Rezultātā – pieņemt informāciju par pārdošanu kļūst neiespējami.

Mēs neiesakām bez īpašas nepieciešamības mainīt Preču vai Klientu Kodus sistēmās, kurās tiek izmantoti BRIO ACTIVe POS. Ja nu tāda nepieciešamība tomēr ir radusies, vai arī jau notika sinhronizācijas kļūme, nekavējoties sazinieties ar ZRF BRIO atbalsta dienestu.

[Uz sākumu...](#page-0-0)

#### <span id="page-4-6"></span>**3. DOKUMENTI**

#### <span id="page-4-7"></span>**3.1. VAI LIELS DAUDZUMS PĀRDOŠANU "PA MĪNUSIEM" IETEKMĒ SAŅEMTO DOKUMENTU IEGRĀMĀTOŠANAS ĀTRUMU?**

Iegrāmatojot saņemtos dokumentus, sistēma izskata visas preces ar negatīvu atlikumu, lai papildinātu to daudzumu no atbilstošu preču daudzuma iegrāmatojamā dokumentā. Tā rezultātā, jo vairāk sistēmā uzkrāts preču ar negatīvu atlikumu, jo lēnāk tiks iegrāmatoti saņemtie dokumenti.

## <span id="page-5-0"></span>**3.2. SAŅEMTIE DOKUMENTI IEGRĀMATOJAS LĒNĀK. KĀDS TAM VARĒTU BŪT IEMESLS?**

Ja ar laiku saņemto dokumentu iegrāmatošanas process kļuvis ievērojami lēnāks, tad tam varētu būt vairāki iemesli:

- Liels skaits preču ar negatīviem atlikumiem, daudz pārdošanu "pa mīnusiem". Jāmēģina samazināt to skaitu, laicīgi noformējot saņemtos dokumentus.
- Piesārņota Datu Bāze. Ilgi strādājot ar Datu Bāzi, ir tendence uzkrāt lieku informāciju, kas ir saistīta ar tās darbības īpatnībām. Pielietojiet programmu ShoppinG-IV DB-Tools. Ja nekas no augstākminētā nepalīdz, sazinieties ar ZRF BRIO atbalsta dienestu.

[Uz sākumu...](#page-0-0)

## <span id="page-5-1"></span>**3.3. KĀ "BRIO ACTIVe POS" IZMANTO VĒL NEIZPILDĪTUS PĀRCENOJUMUS?**

Eksistē vēl viena iespēja izmantot Pārcenojuma uzdevumu, ja sistēmas sastāvā tiek izmantots tirdzniecības aprīkojums BRIO ACTIVe POS. Šajā gadījumā uzdevumi pārcenojuma veikšanai var tikt lejupielādēti no Akciju/Pārcenojumu Kataloga uzreiz uz POS-u un tikt izmantoti kā Cenu lapas. T.i., neskatoties uz to, ka PriceService (kaut kāda iemesla dēļ, piemēram, netika palaists uz izpildi, vai nav bijis sistēmas piegādes sastāvā) vēl nav veicis pārcenojumu Datu Bāzē, POS, iestājoties Pārcenojuma izpildes datumam, sāk patstāvīgi izmantot jaunas cenas no lejupielādējamiem uzdevumiem.

Jāatzīmē, ka šāda Pārcenojumu izmantošana tomēr nav vēlama, jo dažās situācijas var sekmēt cenu neatbilstības rašanos Atskaitēs.

[Uz sākumu...](#page-0-0)

### <span id="page-5-2"></span>**3.4. INDIVIDUĀLĀS ATLAIDES VAI POLITIKAS. KO LABĀK IZMANTOT?**

Ievadot atlaides, noformējot preču pārdošanu klientam, sistēmā var izmantot gan individuālās atlaides un preču cenas (preču grupu cenas) no Klientu Kataloga konkrētam klientam, gan atlaides un preču cenas (preču grupu cenas) no Politikām, kuras ir piesaistītas šim konkrētam klientam.

Politiku izmantošanas mehānisms, kā elastīgāks un ērtāks, turpmākajās sistēmas versijās pakāpeniski nomainīs individuālo klientu atlaižu mehānismu.

Esošajās sistēmas versijās tikai cenu politiku izmantošanai programmā ShoppinG-IV Core sadaļā IZVĒLNE/SERVISS/ PARAMETRI/CENU POLITIKAS nepieciešams atzīmēt ar karodziņu ATLAIDĒM IZMANTOT TIKAI CENU POLITIKAS.

[Uz sākumu...](#page-0-0)

### <span id="page-5-3"></span>**3.5. KĀ INVENTARIZĀCIJAS LAIKĀ SADALĪT PORCIJU UZ TĀS SASTĀVDAĻĀM (ATSEVIŠĶIEM PRODUKTIEM)?**

Ja inventarizācijas dokumentā porcija teorētiski skaitās atlikumos, tad tā jāsadala sastāvdaļās pārstrādē. Dokumenti/Pārstrāde/norādīt dokumenta datumu (Inventarizācijas datums vai iepriekšējais datums), numuru, nodaļu, pievienot preci (porciju), iestatīt daudzumu (kāds ir atlikumā), uzklikšķināt ar labo peles taustiņu uz pozīcijas, izvēlēties punktu – sadalīt, un iegrāmatot dokumentu.

Ja inventarizācijas dokumentā porcija faktiski skaitās atlikumos, tad jāuzklikšķina ar labo peles taustiņu uz pozīcijas un jāizvēlēlas punktu dekalkulēt. Porciju daudzums no faktiskiem atlikumiem ir jāizdzēš.

[Uz sākumu...](#page-0-0)

# <span id="page-5-4"></span>**3.6. KĀ APLŪKOT, KĀDI RĒĶINI VĒL NAV SLĒGTI?**

Šādu informāciju vienmēr var aplūkot programmā ShoppinG-IV Core – Galvenā izvēlne / Dokumenti / Atvērtie rēķini / Atjaunot.

[Uz sākumu...](#page-0-0)

### <span id="page-5-5"></span>**3.7. KĀ APLŪKOT, KĀDAS KOREKCIJAS VEICA AR ATVĒRTIEM RĒĶINIEM?**

Šādu informāciju var aplūkot programmā ShoppinG-IV Core – Galvenā izvēlne / Dokumenti / Korekciju žurnāls / Atjaunot.

[Uz sākumu...](#page-0-0)

#### <span id="page-5-6"></span>**3.8. KĀ PAREIZI RĪKOTIES, JA DOKUMENTS VĒL NAV PILNĪBĀ IEVADĪTS, BET IR NEPIECIEŠAMS ATSTĀT DARBAVIETU?**

Jebkuram Dokumentam sistēmā var būt divi stāvokļi – Iegrāmatots Dokuments un Neiegrāmatots Dokuments. Neiegrāmatots dokuments – tā ir tikai sagatave, kuru jebkurā laikā var saglabāt un atvērt rediģēšanai. Lai saglabātu Dokumentu tā turpmākai rediģēšanai, dokumentā ir jāuzliek ķeksītis "Neiegrāmatot" un jānospiež "Ok". Dokuments saglabāsies dokumentu žurnālā kā "Neiegrāmatots Dokuments".

[Uz sākumu...](#page-0-0)

# <span id="page-5-7"></span>**3.9. KO NOZĪMĒ KARODZIŅŠ PUSFABRIKĀTS PRECES KARTĪTĒ?**

Jebkura prece sistēmā var sastāvēt no citu preču kopuma, kuru sastāvā arī var būt citas preces utt. Kad prece tiek ražota (nav svarīgi – manuālā vai automātiskā režīmā), sistēma secīgi caurskata visas preču ķēdītes,

kuras tajā ietilpst, un noraksta pēdējo preču daudzumu ķēdītēs no atlikumiem, atbilstoši to ražošanas tehnoloģiskām kartēm.

Ja kādai precei, kura ietilpst šajās ķēdītēs, stāv karodziņš PUSFABRIKĀTS, tad sistēma uzskaitīs šo preci ķēdītē kā pēdējo, t.i., jau kā ražotu un turpmāk neuzskatīs tās sastāvdaļas. Protams, šai precei ir jābūt vai nu iepriekš ražotai (lai tā skaitītos atlikumos), vai arī jābūt atļautai pārdošanai "pa mīnusiem", lai to varētu izmantot citu preču ražošanai, neskatoties uz tā faktisko trūkumu.

[Uz sākumu...](#page-0-0)

#### <span id="page-6-0"></span>**4. DARBS AR IEKĀRTĀM**

## <span id="page-6-1"></span>**4.1. KAS NOTIKS, JA "VIRTUVES PRINTERIS" IR IZVĒLĒTS DRUKĀŠANAI, BET TĀ NAV SISTĒMĀ?**

Pašu printeru fiziska eksistēšana sistēmā netiek kontrolēta ar draiveriem. Tāpēc pirms izvēlēties printeri, pārliecinieties, ka printeris ar norādīto numuru eksistē sistēmā. Ja printeris ir izvēlēts, bet nav pieslēgts, visi dokumenti uz drukāšanu uzkrāsies sistēmā, nenozīmīgi palielinot Datu Bāzes lielumu.

[Uz sākumu...](#page-0-0)

#### <span id="page-6-2"></span>**4.2. KAD IESPĒJAMS AR DRAIVERA PALĪDZĪBU TESTĒT SAVIENOJUMU AR IEKĀRTU?**

Sakaru līnijas testēšana ar iekārtu, kura ir pieslēgta pie sistēmas ar draiveru palīdzību (Poga LĪNIJAS TESTS iekārtas draivera cilnē), laikā, kad iekārta veic darbības, sekmēs esošo datu bojāšanu, piemēram, kases aparātā. Pirms uzsākt testēšanu, pārliecinieties, ka ar kases aparātu neviens nestrādā.

[Uz sākumu...](#page-0-0)

### <span id="page-6-3"></span>**4.3. KASES APARĀTĀ NEIZDEVĀS IERAKSTĪT PARAMETRUS. KĀPĒC?**

Iemesls tam ir tāds, ka daudzi Kases Aparāti nolasa savus parametrus no speciālās iebūvētās atmiņas uzreiz pēc ieslēgšanas, bet pēc tam, darba procesā, vairs pie atmiņas negriežas. Jaunie parametri tiek ierakstīti tieši šajā atmiņā.

Pēc tā, kad Kases Aparāta parametri tika mainīti ar atbilstoša draivera līdzekļiem, aparāts uz dažām sekundēm ir jāizslēdz, un tad atkal jāieslēdz.

[Uz sākumu...](#page-0-0)

#### <span id="page-6-4"></span>**4.4. KĀ PIEVIENOT VĒL VIENU ORDERMAN PULTI ŠĀDU PULŠU GRUPAI, KAS JAU STRĀDĀ AR VIENU ANTENU?**

ORDERMAN-u skaits, kuri var vienlaicīgi strādāt ar vienu antenu RF-Basis, tiek ierakstīts tieši RF-Basis atmiņā ar speciālo programmu un tikai servisa centrā. Šo skaitu nosaka iegādāto licenču skaits ORDERMAN-u pieslēgšanai pie dotā RF-Basis. Sazinieties ar Jūsu sistēmas piegādātāju.

[Uz sākumu...](#page-0-0)

### <span id="page-6-5"></span>**4.5. KĀ IZVĒLĒTIES ORDERMAN-а INTERFEISA VALODU?**

Lai interfeiss kļūtu pieejams nepieciešamajā valodā, sadaļā (ShoppinG-IV\Drivers\Orderman\Languages\XXX, kur XXX – valodas nosaukums) ir jābūt failam ar atbilstošu vārdnīcu dic.lst. Pirms tam pašā ORDERMAN-ā ar atsevišķu servisa programmu jābūt lejupielādētam nepieciešamajam šriftam. [Uz sākumu...](#page-0-0)

#### <span id="page-6-6"></span>**4.6. KUR SHOPPING-IV MONITOR MEKLĒ IEKĀRTU DRAIVERUS?**

Programma meklēs pieejamus draiverus direktorijā, kura ir ierakstīta programmas parametros: IZVĒLNE / PARAMETRI/ CEĻŠ/DIREKOTIJAS / DRAIVERU MAPE.

[Uz sākumu...](#page-0-0)

#### <span id="page-6-7"></span>**4.7. DRUKĀJOT AR PRINTERI SAMSUNG SLP-T400, ATTĒLS NESAKRĪT AR ETIĶETI UZ RULLĪŠA. KĀ TO NOKALIBRĒT?**

Parasti printeris jau ir iestatīts tādā veidā, lai noteiktu daudzus etiķešu tipus, kuri tiek pielietoti izdrukai. Ja tomēr tas nenotiek (Piemēram, pielietojot papīru ar nestandarta etiķešu izmēriem, vai kaut kādas kļūmes rezultātā), ir jāveic etiķešu robežu sensora automātiska kalibrēšana. To veic šādi:

- Atvērt papīra rullīša nodalījuma vāku. Noklikšķinot atvērt lentes caurvilkšanas mehānismu. Ieslēgt printeri, vienlaicīgi turot nospiestu pogu FEED, kura atrodas blakus uztīšanas veltnim: - Sāks mirgot zaļā gaismas diode.
- Aizvērt lentes caurvilkšanas mehānismu: Tiks izdrukāts informatīva rakstura paziņojums un iedegsies sarkanā gaismas diode.
- Vienu reizi uzspiest uz pogas FEED: Gaismas diodes krāsa nomainīsies uz **oranžo**. Esošie sensora kalibrēšanas dati tiks atgriezti uz iestatījumiem pēc noklusējuma.
- Divas reizes nospiest uz pogas FEED: Gaismas diodes krāsa nomainīsies uz **zaļo**. Printeris izmantos 2- 3 etiķetes, nokalibrēs sensoru un ierakstīs jaunos kalibrēšanas parametrus atmiņā.
- Etiķetes automātiskā sensora kalibrēšana ir pabeigta.

### <span id="page-7-0"></span>**4.8. KĀPĒC NEKOREKTI ATSPOGUĻOJAS PRIEKŠSKATĪJUMA ATTĒLOJUMS UN IZDRUKA NO LABEL-PRINTERA?**

Parasti tas notiek tāpēc, ka Label-printeris izmanto no A4 formāta atšķirīgu papīra standartu. Klienta izvēlēto etiķešu papīra izmērus ZRF BRIO speciālists iekodē Label-printera draiverī. Šāda formāta papīra izmantošanas iespējai programmā ShoppinG-IV Core ir nepieciešams izvēlēties atbilstošu printeri IZVELNĒ: FAILS / PRIENTERA IESTĀTĪŠANA.

[Uz sākumu...](#page-0-0)

## <span id="page-7-1"></span>**4.9. DRUKĀJOT DOKUMENTU UZ VIENAS LAPAS NO ABĀM PUSĒM, INFORMĀCIJA OTRAJĀ PUSĒ PAZŪD VAI DUBULTOJAS. KĀ TO NOVĒRST?**

Šāda situācija var rasties, ja katra lappuse tiek izdrukāta uz printera atsevišķi, piemēram: DRUKĀT: LAPPUSE-1, un tad DRUKĀT: LAPPUSE-2. Lai izvairītos no kļūdām izdrukās, abas lappuses ir jādrukā kopā: PRIEKŠSKATĪJUMS / DRUKĀT / LAPPUSE-1, un neaizverot priekšskatījuma režīmu - DRUKĀT: LAPPUSE-2. [Uz sākumu...](#page-0-0)

### <span id="page-7-2"></span>**4.10. VAI IESPĒJAMS PIESLĒGT DIVUS VIRTUVES PRINTERUS PARALĒLAI DRUKĀŠANAI?**

Jā, ir iespējams. Šim nolūkam ir jāizmanto speciālo ierīci paralēlai printeru ieslēgšanai - BRIO DualPRN-RS232. Sazinieties ar Jūsu sistēmas piegādātājiem.

[Uz sākumu...](#page-0-0)

### <span id="page-7-3"></span>**4.11. GALVANISKĀ IZOLĀCIJA APRĪKOJUMA INTERFEISOS. KĀPĒC TĀ IR NEPIECIEŠAMA?**

Galvaniskā izolācija – tas ir signāla pārraides veids starp ierīcēm bez tieša elektriskā kontakta starp viņiem. Piemēram, ar transformatoru, optronu u.c. palīdzību. Tas ļauj aizsargāt aprīkojumu un cilvēkus, kas pieskaras šim aprīkojumam, no elektrotraumām.

Galvenokārt, šādas problēmas rodas tad, kad ShoppinG-IV sistēmas aprīkojums ir izvietots lielos attālumos viens no otra, vai kad spēka kabeļi 220V ir likti, pārkāpjot elektrodrošības prasības (diemžēl, ļoti bieži gadījumi).

Lai mazinātu aprīkojuma bojāšanas risku un personāla elektrotraumu gadījumus, visu ZRF BRIO ražoto iekārtu RS-232 interfeisos tiek pielietotas galvaniskās izolācijas.

Ja sistēmas sastāvā tiek pielietots cits, trešo pušu ražots aprīkojums, kuram nav galvaniskās izolācijas, tad ir iespējams papildus iegādāties galvaniskās izolācijas blokus BRIO Opto48Com vai BRIO Opto-RS232, kas ir speciāli izstrādāti šādiem gadījumiem. Bet jebkurā gadījumā sākumā ir jākonsultējas ar Jūsu sistēmas piegādātāju, vai arī konkrēti ZRF BRIO tehniskajā servisā.

[Uz sākumu...](#page-0-0)

# <span id="page-7-4"></span>**4.12. APRĪKOJUMA DROŠĪBAS ZEMĒJUMS. VARBŪT TAS NAV ĪPAŠI NEPIECIEŠAMS?**

Drošības zemējums ir ārkārtīgi svarīgs datoru, lokālo tīklu, perifērijas iekārtu, kuras ir savienotas ar dažādiem kabeļiem (dators-printeris, kases aparāts-dators utt.), darba stabilitātes, drošuma un drošības nodrošināšanai. UPS, tīkla filtru un dažādu citu aizsardzības ierīču izmantošana ir efektīva tikai tad, ja ir labs zemējums. Elektronisko ierīču zemējums ietver sevī četras galvenās funkcijas:

- Aizsardzība pret elektrotraumām, ja ir bojāta izolācija vai kabeļi.
- Ierīces aizsardzība pret traucējumiem, kuri rodas ārpus ierīces.
- Tīkla aizsardzība pret traucējumiem, kuru avots ir pati ierīce.
- Saslēgta aprīkojuma elektrisko potenciālu izlīdzināšana, novēršot to interfeisu bojāšanu.

Atceraties, jebkura sistēmas aprīkojuma ekspluatācija bez zemējuma vai ar bojātu zemējumu var ne tikai izraisīt sarežģītas sekas, bet arī ir pamats, lai pārtrauktu garantijas apkalpošanu.

[Uz sākumu...](#page-0-0)

# <span id="page-7-5"></span>**4.13. APRĪKOJUMA ATSLĒGŠANA. KĀ PAREZI ATVIENOT KABEĻUS?**

Jebkuram aprīkojumam ir jābūt funkcionējošam un pieslēgtam DROŠĪBAS ZEMĒJUMAM. (Kāpēc tas ir vajadzīgs, var izlasīt dokumentā [Interface-01062009-Ru.pdf.](ftp://brio.com.lv/public/brio-standarts/Interface-01062009-Ru.pdf)). Gandrīz visām iekārtām zemējums tiek pieslēgts caur atsevišķu vadu, kurš atrodas spēka kabelī AC 220V.

Tāpēc, ja šo spēka kabeli atslēgt, tad aprīkojums paliek bez drošības zemējuma. Ja tajā pašā laikā interfeisa kabeļi paliks pieslēgti, tad tas var sekmēt aprīkojuma interfeisu bojāšanu. Pareiza secība ir šāda:

- Sākumā tiek atslēgti visi interfeisa kabeli.
- Tikai pēc tam tiek atslēgts spēka kabelis.
	- Aprīkojuma pieslēgšana ir jāveic apgrieztā secībā:
- Sākumā tiek pieslēgts spēka kabelis, lai pirmo pieslēgtu zemējumu.
- Tikai pēc tam tiek pieslēgti visi interfeisa kabeli.

### <span id="page-8-1"></span><span id="page-8-0"></span>**5.1. KUR VAR IZLASĪT PAR PRASĪBĀM, KURAS IR IZVIRZĪTAS KABEĻU LIKŠANAI SHOPPING-IV SISTĒMĀM?**

Dotās prasības ir aprakstītas dokumentā Cablnstall-XXXXXXX-XX.pdf dažādās valodās. Dokuments pieejams pēc adreses [ftp://brio.lv/brio-standarts/](ftp://brio.lv/brio-standarts)..., vai ZRF BRIO mājas lapā www.brio.com.lv, sadaļā /download.

[Uz sākumu...](#page-0-0)

## <span id="page-8-2"></span>**5.2. KAS VĒL IR PIEDĀVĀTS LASĪŠANAI PAR INTERFEISIEM UN APRĪKOJUMA DROŠĪBAS ZEMĒJUMU?**

Par interfeisiem un drošības zemējumu, kuri tiek izmantoti ShoppinG-IV sistēmas dažāda aprīkojuma pieslēgšanai, var izlasīt dokumentā [Interfaces-XXXXX-Ru.pdf.](file:///D:/Projects/ShoppinG-IV/FAQ/Interfaces-XXXXX-Ru.pdf) Dokuments pieejams pēc adreses [ftp://brio.lv/brio](ftp://brio.lv/brio-books)[books/](ftp://brio.lv/brio-books)..., vai ZRF BRIO mājas lapā www.brio.com.lv, sadaļā /download.

[Uz sākumu...](#page-0-0)

## <span id="page-8-3"></span>**5.3. KABEĻI SHOPPING-IV SISTĒMAS APRĪKOJUMA PIESLĒGŠANAI. KĀDI TIE IR?**

ShoppinG-IV sistēmu aprīkojuma pieslēgšanai tiek izmantots daudz dažādu kabeļu. Ar kabeļu shēmām un rekomendācijām to pielietošanai var iepazīties dokumentā [CabCatalog-XXXXXX-Ru.pdf.](ftp://brio.com.lv/public/brio-standarts/CabCatalog-18062010-Ru.pdf) Dokuments pastāvīgi tiek atjaunots un tā pēdējā versija vienmēr ir pieejama pēc adreses [ftp://brio.lv/brio-standarts/.](ftp://brio.lv/brio-standarts/).., vai arī ZRF BRIO mājas lapā www.brio.com.lv, sadaļā /download.

Vēršam Jūsu uzmanību, ka jebkurā ZRF BRIO produkcijas aprakstā, kuru pieslēgšana paredzēta ar konkrētu kabeļu palīdzību, vienmēr ir atspoguļotas norādes uz kabeļiem no šī kataloga.